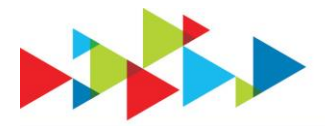

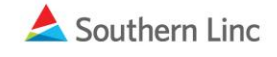

#### **Linc LTE Tip Sheet One Touch PTT**

### **Learn:**

One Touch PTT is a feature that allows the user to assign the PTT button on the Sonim device to call a specified PTT target when the PTT button is pressed in the following scenarios:

- While the screen is locked
- While the screen is asleep
- While the Linc PTT app is not open on the screen

The PTT button can be assigned to one of six options:

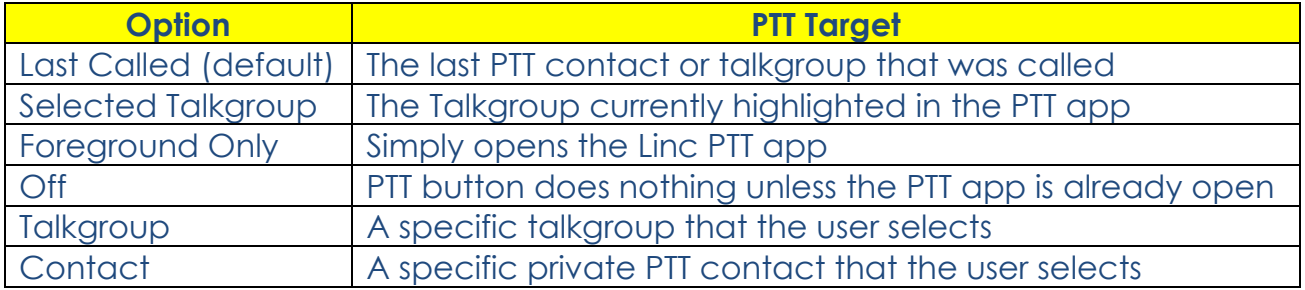

#### **One Touch PTT Use Cases:**

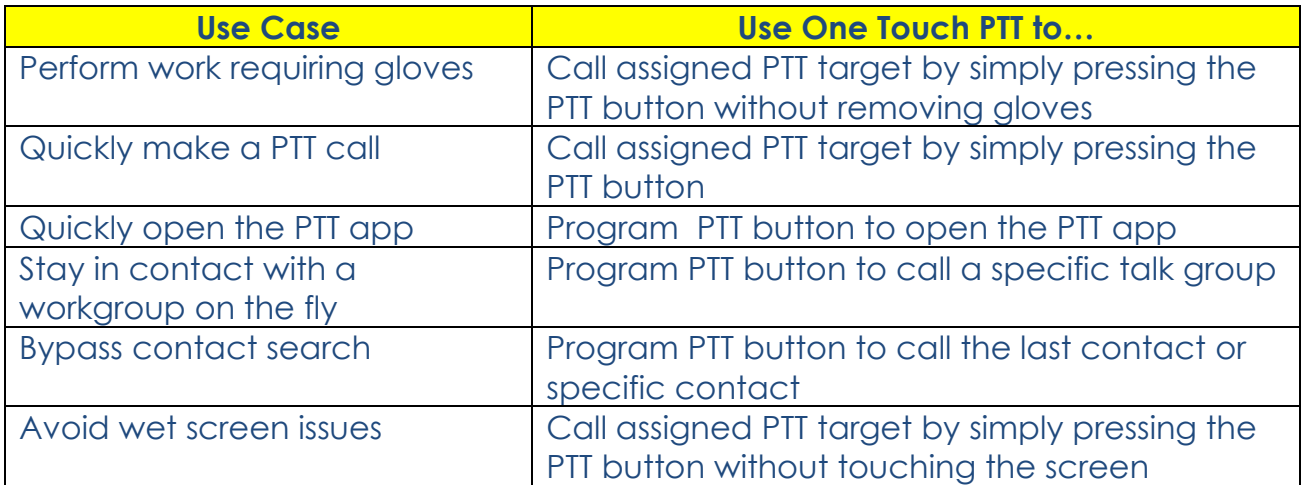

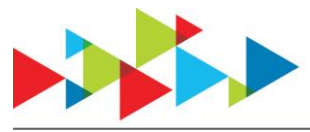

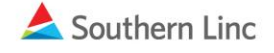

## **Get:**

*To get the feature, your Sonim XP8/XP5s must have a later software version installed.*

**Update your device's software to the latest version by following these steps:**

- 1. Connect to Wi-Fi
- 2. From the phone's **Settings** Menu go to **About Phone**>**Software Update** (if you do not see **About Phone,** then your device already has a later software version installed)
- 3. Select **Check for Updates** and then select **OK** when the update is found
- 4. Wait for the software download and software installation is complete (on XP5 select **Install** to begin installation)
- 5. Select **Reboot** (XP8 only), then **OK** to complete the update
- 6. On XP8, select **OK** to the **Update Complete message** once the phone powers up
- 7. Launch the Linc PTT applications and allow permissions and accept Terms of Use

**Note:** For more information on updating your software, visit the **Southern** [Linc Knowledge Center](http://soco-sites.southernco.com/linc/soco/knowledge-center/default.aspx)

## **Use:**

To set up your One Touch PTT target:

- 1. Open the Linc PTT app
- 2. Select "Settings"
- 3. Open "Default PTT Target"
- 4. Select the desired PTT target option

If a specific talkgroup or contact is selected as the target, a window will open for selection

# **Support:**

For more detailed information and instruction on getting and using this feature, visit the [Southern Linc Knowledge Center](http://soco-sites.southernco.com/linc/soco/knowledge-center/default.aspx) or watch the videos by clicking the following links:

[One Touch PTT XP5S Video](https://www.youtube.com/watch?v=hYV1V8cZroU&feature=youtu.be) [One Touch PTT XP8 Video](https://www.youtube.com/watch?v=8OzgkonCjLM&feature=youtu.be)

For additional support, **contact Customer Solutions at 1-888-715-5548**

Page | 2 Linc LTE Tip Sheet – Revised June 2020